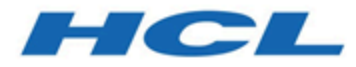

# **Unica Campaign Version 12.1 Releaseinformationen**

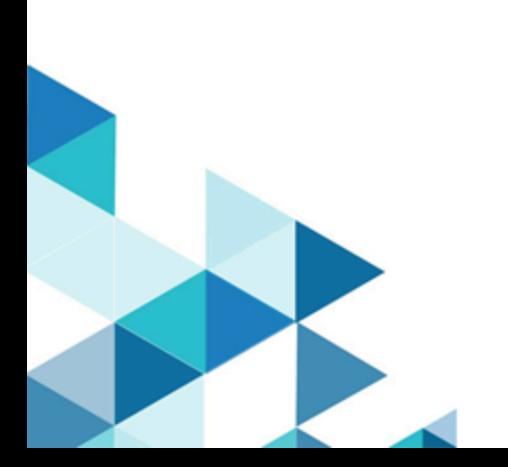

# Inhalt

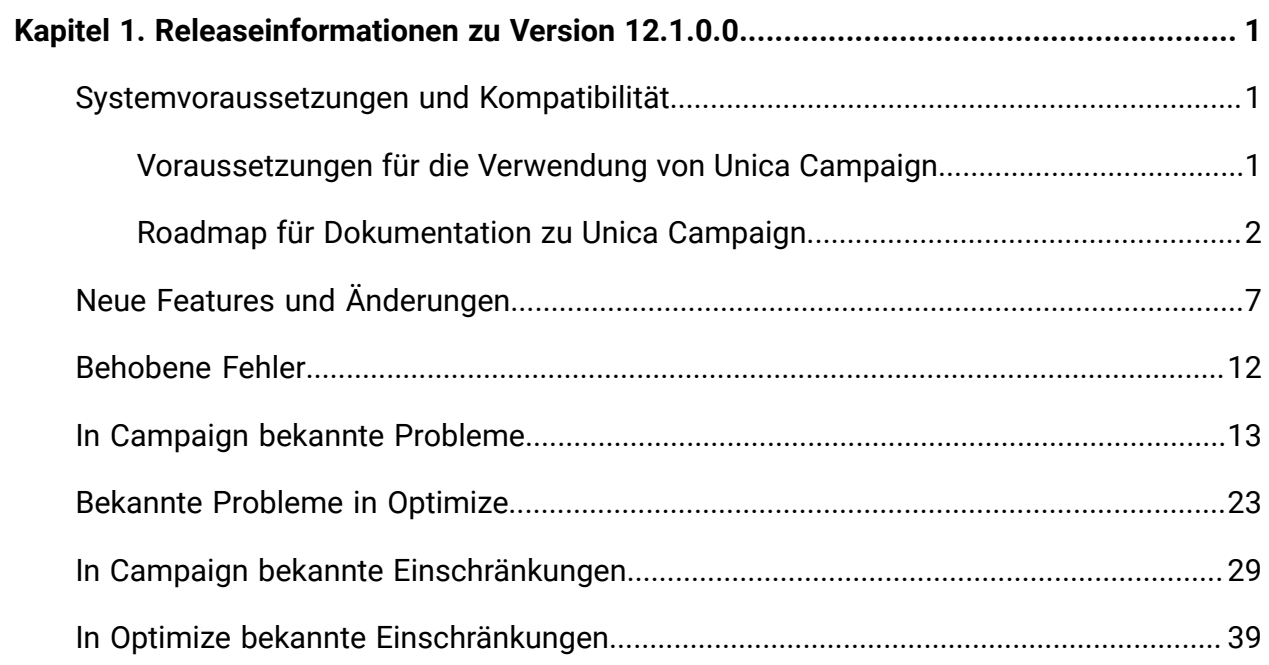

# <span id="page-2-0"></span>Kapitel 1. Releaseinformationen zu Version 12.1.0.0

Enthält Informationen zu neuen Funktionen, Fehlerkorrekturen und bekannten Problemen in Unica Campaign und Optimize, die HCL als Teil eines geplanten Software-Releases freigibt.

# <span id="page-2-1"></span>Unica Campaign 12.1 Systemanforderungen und Kompatibilität

Unica Campaign ist Teil der Unica-Produktsuite. Unica Campaign Version 12.1 erfordert Unica Platform 12.1.

## **Vollständige Informationen zu Systemanforderungen und Kompatibilität**

Eine Liste der Unica-Produktversionen, die mit diesem Produkt kompatibel sind, sowie eine Liste der Anforderungen anderer Anbieter für dieses Produkt finden Sie im Dokument Empfohlene Softwareumgebungen und Systemmindestvoraussetzungen.

Sie können dieses Dokument auch aufrufen, indem Sie **Hilfe > Produktdokumentation** auswählen, wenn Sie bei Unica angemeldet sind.

## <span id="page-2-2"></span>Voraussetzungen für die Verwendung von Unica Campaign

Bestätigen Sie, dass Ihre Umgebung die folgenden Voraussetzungen erfüllt, bevor Sie mit der Verwendung von Unica Campaign beginnen.

- Verwenden Sie für eine verbesserte Benutzererfahrung einen Bildschirm mit einer Größe von mindestens 21 Zoll.
- Legen Sie für eine verbesserte Benutzererfahrung die Bildschirmauflösung auf 1600 x 900 fest. Geringere Auflösungen können dazu führen, dass einige Informationen nicht ordnungsgemäß angezeigt werden. Wenn Sie eine geringere Auflösung verwenden, maximieren Sie das Browserfenster, um zusätzlichen Inhalt anzuzeigen.
- Eine Maus eignet sich am besten für die Navigation in der Benutzerschnittstelle.
- Verwenden Sie nicht die Steuerelemente des Browsers zum Navigieren. Vermeiden Sie es zum Beispiel, die Schaltflächen "Zurück" und "Vor" zu verwenden. Verwenden Sie stattdessen die Steuerelemente der Benutzerschnittstelle.
- Wenn ein Popup-Blocker (Werbeblocker) auf der Clientmaschine installiert ist, funktioniert Unica Campaign möglicherweise nicht ordnungsgemäß. Inaktivieren Sie die Popup-Blocker-Software, während Sie Unica Campaign ausführen, um optimale Ergebnisse zu erzielen.
- Stellen Sie sicher, dass die technische Umgebung die Systemmindestvoraussetzungen und die unterstützten Plattformen erfüllt.\*
- Es müssen der richtige Browser und die richtigen Versionen verwendet werden.\*
- Löschen Sie nach dem Aktualisieren oder dem Anwenden jedes Fixpacks den Browser-Cache. Das ist nur einmal erforderlich, nachdem die Anwendung aktualisiert wurde.
- Wenn Sie Internet Explorers (IE) mit Unica Campaign oder einem beliebigen Modul verwenden, das Unica Campaign-Ablaufdiagramme verwendet (Unica Deliver, Unica Optimize, Unica Interact, Unica Collaborate): Um sich mehrfach anzumelden und parallele Informationen anzuzeigen, müssen Sie den IE öffnen und sich bei Unica anmelden. Wählen Sie anschließend **Datei > Neue Sitzung** in der IE-Menüleiste aus. Melden Sie sich im neuen IE-Browserfenster bei Unica als derselbe oder als ein anderer Benutzer an.

**A. Wichtig:** Verwenden Sie keine andere Methode, um Mehrfachsitzungen zu öffnen. Öffnen Sie beispielsweise keine neue Registerkarte, öffnen Sie keine neue Browsersitzung im Menü **Start** oder über ein Desktopsymbol und verwenden Sie nicht die Option **Datei > Neues Fenster** im IE. Diese Methoden können Informationen, die in der Anwendung angezeigt werden, beschädigen.

\*Informationen zu Elementen, die mit einem Stern versehen sind, finden Sie im Handbuch Unica Empfohlene Softwareumgebungen und Systemmindestvoraussetzung.

## <span id="page-3-0"></span>Roadmap für Dokumentation zu Unica Campaign

Unica Campaign stellt Dokumentation und Hilfe für Benutzer, Administratoren und Entwickler bereit.

### **Tabelle 1. Installation und Aktualisierung**

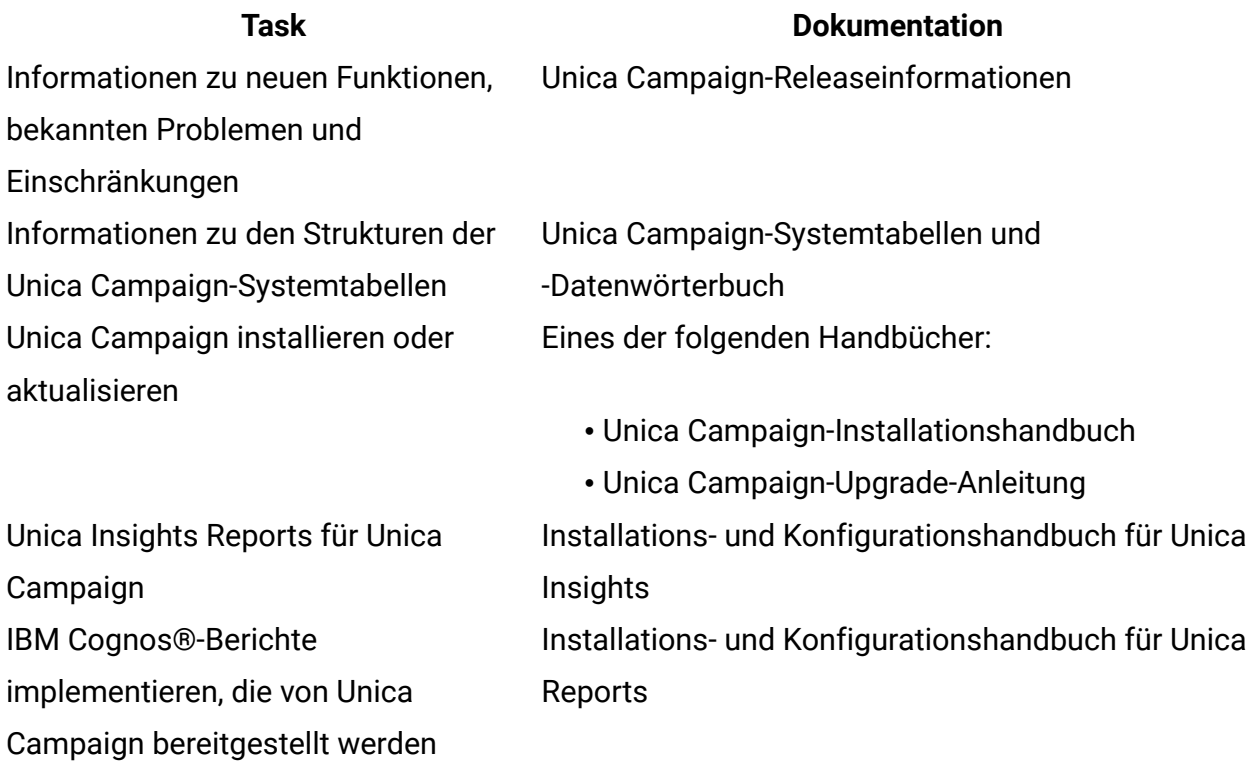

### **Tabelle 2. Unica Campaign konfigurieren und verwenden**

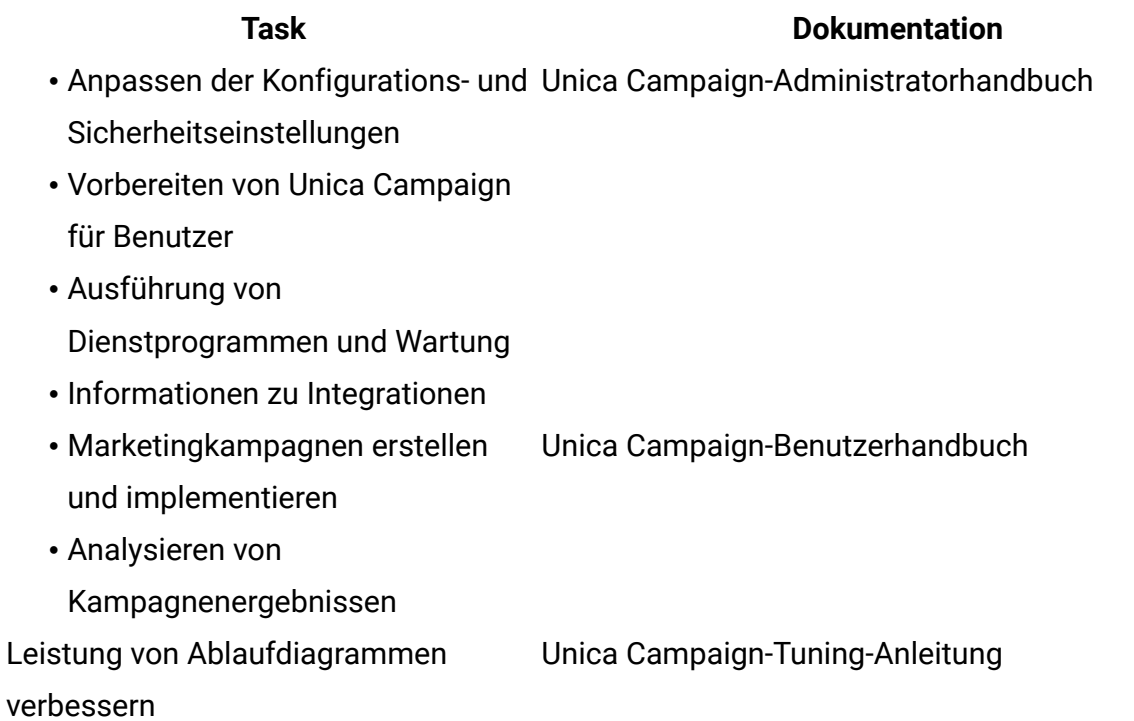

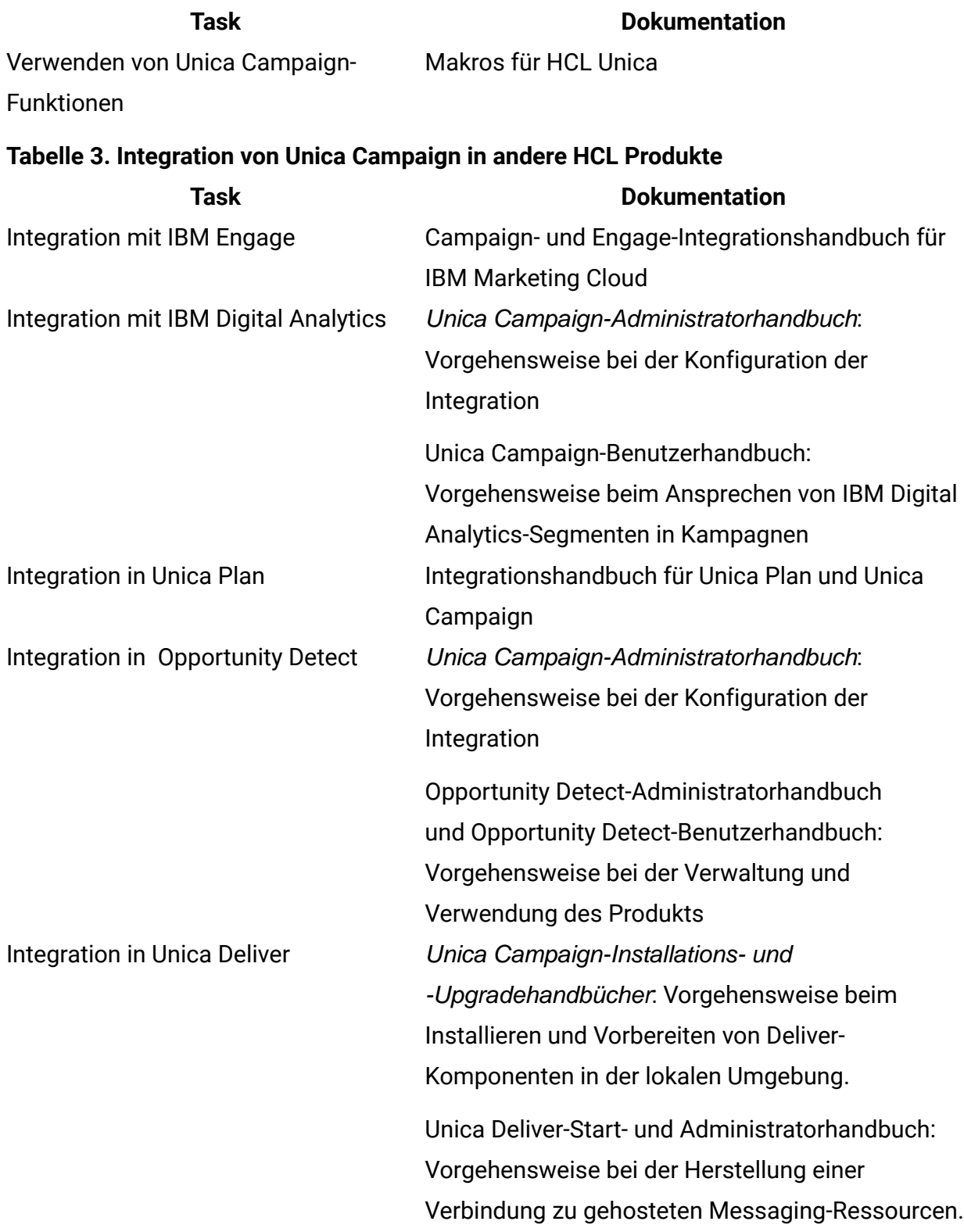

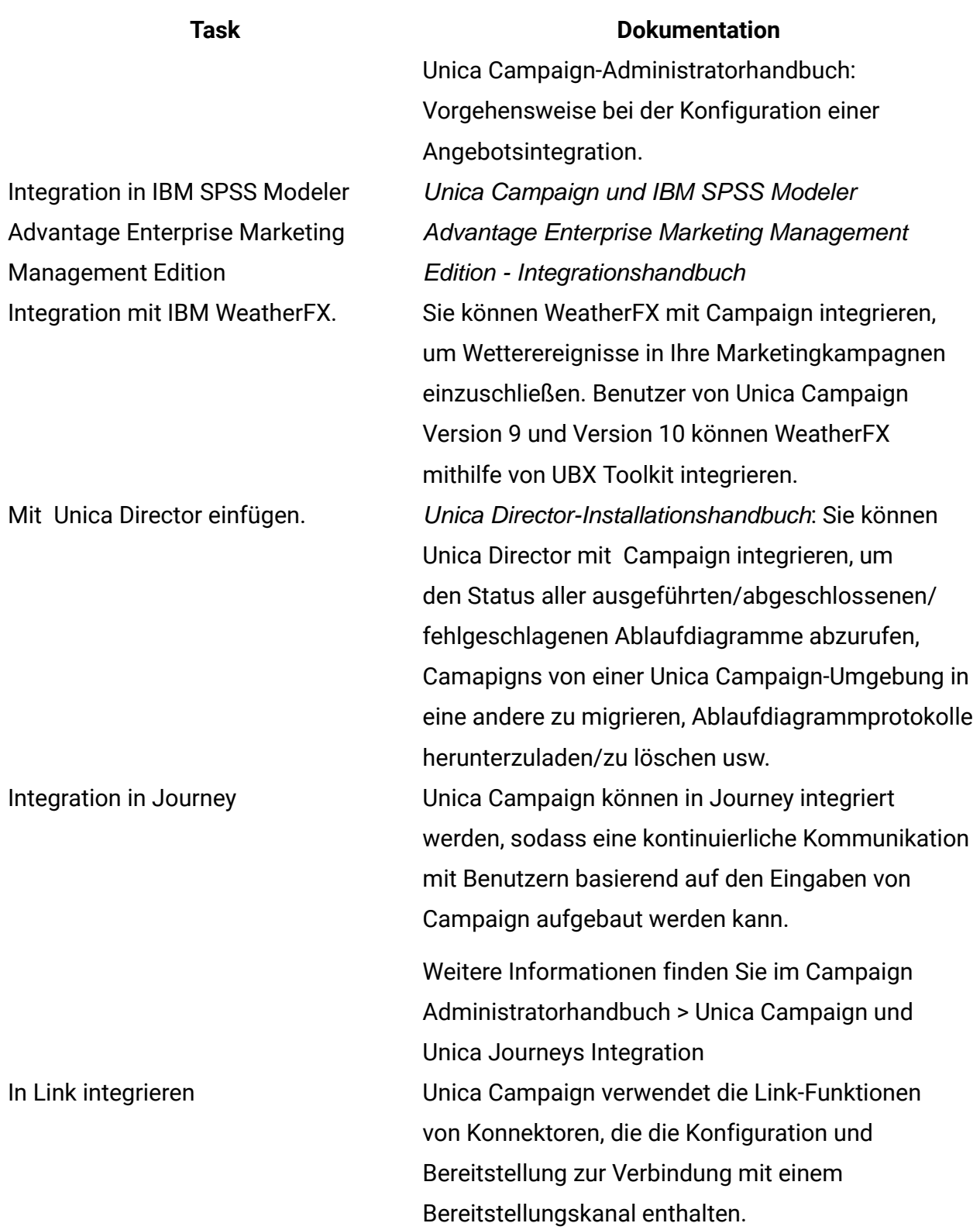

#### **Task Dokumentation**

Weitere Informationen finden Sie im Campaign Administratorhandbuch > Unica Campaign und Unica Link Integration

**F.** Anmerkung: Es können weitere Integrationen verfügbar sein, die in dieser Tabelle nicht aufgeführt werden. Siehe Produkttools und [Dienstprogramme](https://www-947.ibm.com/support/entry/myportal/clientsidetools/enterprise_marketing_management/ibm_campaign?productContext=-198760082) für Unica Campaign.

#### **Tabelle 4. Entwickeln für Unica Campaign**

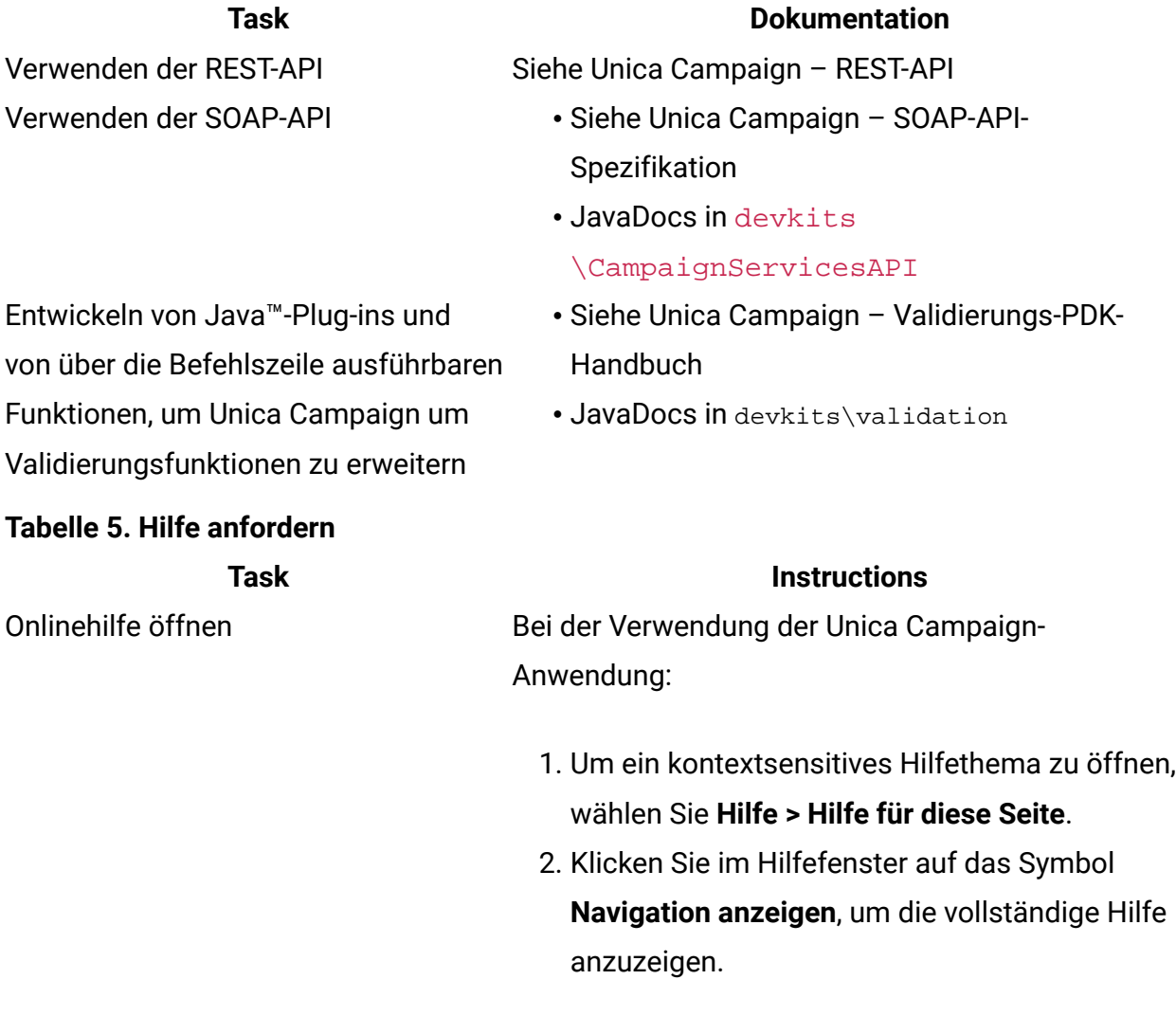

Sie müssen Webzugriff haben, um auf die kontextabhängige Onlinehilfe zugreifen zu können. Wenden Sie sich an den Support, wenn Sie weitere Informationen über den Zugriff und die Installation

auf die Links für die PDFs.

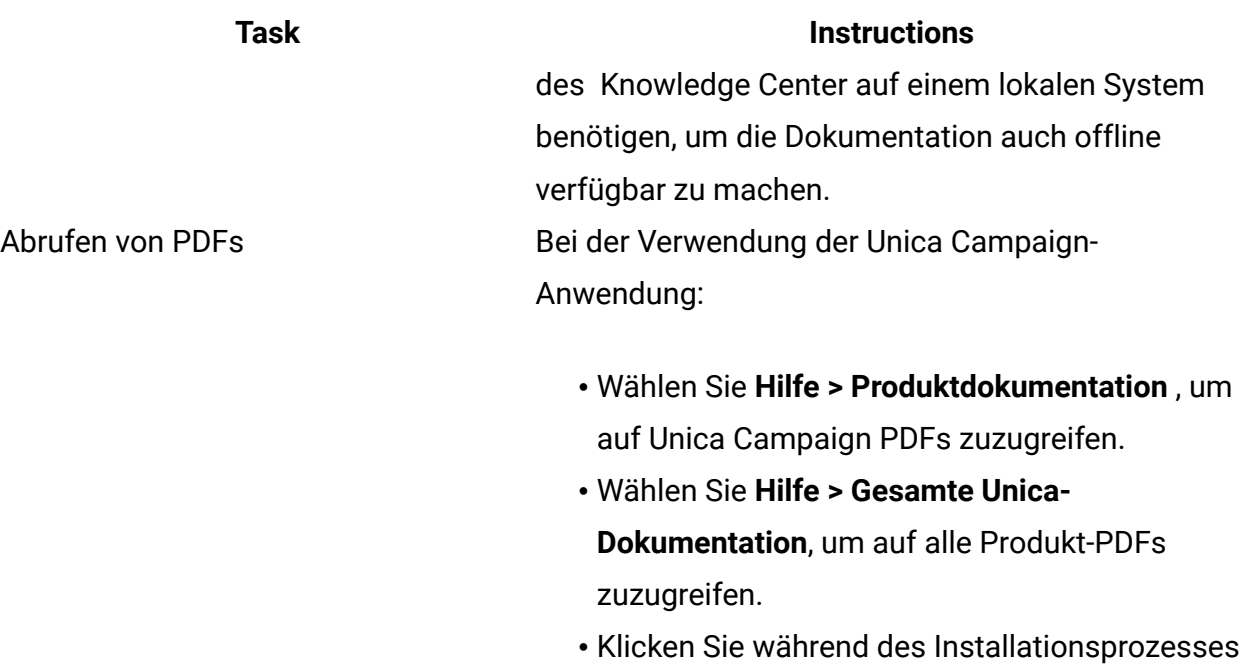

# <span id="page-8-0"></span>Neue Funktionen und Änderungen in Version 12.1

Unica Campaign 12.1 enthält einige neue Funktionen und Änderungen. Diese sind unten aufgeführt.

Eine Liste der neu unterstützten und nicht mehr unterstützten Plattformen finden Sie in "Empfohlene Softwareumgebungen und Systemmindestvoraussetzungen".

## **Upgradepfade**

- Unterstützter Upgradepfad über Installationsprogramme: 11.1.x -> 12.1 und 12.0.x -> 12.1.
- Kunden vor 11.1 x müssen ein Schnell-Upgrade auf 12.1 durchführen.

## **Schnell-Upgrade**

Unica Campaign 12.1 unterstützt den Schnellupgrade-Ansatz. Dieser Ansatz ermöglicht Upgrades von Version 8.6 auf Version 12.1. Dies hilft den Kunden, das mehrstufige Upgrade zu umgehen. Der Schnellupgrade-Ansatz ist auch nützlich, um die Ausfallzeiten bei Upgrades zu reduzieren. Der Ansatz wird für Unica Platform, Campaign, Optimize, Plan,

Interact für ein Upgrade ab Version 8.6.x bereitgestellt. Einzelheiten finden Sie in der mit Version 12.1 veröffentlichten Dokumentation zum Schnellupgrade.

### **Campaign Integration mit Journey**

In Version 12.1 hat Unica eine neue – eingeführt, die dem Marketiers dabei hilft, eine kontinuierliche Kommunikation mit Benutzern basierend auf den Antworten des Benutzers herzustellen. Journey konzentriert sich stärker auf die Einrichtung eines kontinuierlichen Dialogs mit Benutzern über mehrere Kanäle, wie z. B. E-Mail, SMS und CRM.

Campaign verfügt über eine reichhaltige Segmentierungsfunktionen. Für Unternehmensorganisationen hilft Campaign, die Segmentierung einer großen Kundenbasis durchzuführen und Segmente des Kunden zu identifizieren, die für das Marketingmaterial bestimmt werden können. Campaign Segment/Zielgruppeninformationen können auf Journey und Journey übertragen werden, um im kontinuierlichen Dialog mit dem Benutzer zu helfen. In Campaign Ablaufdiagramm wird ein neues Prozessfeld bereitgestellt, in dem die Zielgruppeninformationen für Journey veröffentlicht werden. Diese Zielgruppeninformationen werden über die von Journey Application verwendete Instanz "Kafka" gesendet.

Ausführliche Informationen hierzu finden Sie im Campaign-Administratorhandbuch.

### **Campaign Integration mit Deliver**

In Version 12.1 von Unica Suite haben wir Unica – und SMS Bereitstellungslösung eingeführt, die eng in Unica Campaign integriert ist. Dies hat Unica Campaign ermächtigt, Campaign E-Mail-Adresse auszuführen und SMS Ausführung nahtlos mit Unica Deliver zu führen. Bei Maillieferungen erfasst Unica Deliver die Angebote Kontakte und Antworten und hat Sie in Campaign für Drip Marketing verfügbar gemacht.

Die Integration von Unica Deliver und Campaign ermöglicht Marketiers nun:

- Führen Sie eine zielgruppenspezifische, messbare **E-Mail-Marketingkampagne** durch.
- Definieren und erstellen Sie Listen von E-Mail-Empfängern mithilfe des Prozessfelds "Deliver" in Campaign.
- Schnittstelle, mit der Sie die E-Mails, die Sie senden möchten, bearbeiten und personalisieren können.
- Konfigurieren, Ausführen und Überwachen von Deliver Mailings über eine Registerkarte "Mailing", die in der Campaign-Oberfläche bereitgestellt wird.
- Senden persönlicher E-Mail-Nachrichten an eine Liste ausgewählter Personen.
- Antwortverfolgung.
- Erstellen Sie Posteingänge, um Antworten per Mail zu empfangen.

Ein neues Prozessfeld mit dem folgenden Name "Deliver" steht in Campaign zur Verfügung, das zum Senden von Kommunikation über Deliver verwendet werden kann.

Weitere Informationen hierzu finden Sie in der Dokumentation zu Unica Deliver.

## **Integration von Campaign mit Link**

In Version 12.1 hat Unica eine neue Produktkomponente in Unica Suite eingeführt, die als "Unica Link" bezeichnet wird. Unica Link verfügt über erweiterte Campaign-Funktionen, um flexibel zu sein und eine Verbindung mit einem beliebigen Bereitstellungskanal über REST-Funktionen herstellen zu können.

Zusammen mit Version 12.1-Unica stellt Link Referenzverbinder für die nachfolgenden Bereitstellungskanäle zur Verfügung:

- Salesforce (CRM)
- MailChimp und Mandrill (Mail)
- TWILIO (SMS)

Unica Link stellt ein Connector-Framework zur Verfügung, um einen beliebigen Verbindungstyp auf Basis der REST zu erstellen. Diese Funktionen können mit Hilfe von HCL Services in Version 12.1 genutzt werden.

In der Campaign Anwendung wird ein neues Prozessfeld - Link - eingeführt. Mit diesem Prozessfeld können Benutzer Verbindungen zu den zugrunde liegenden Verbindungen erstellen.

Das Prozessfeld "Link" in Campaign generiert Ausgabedaten in einer Flatfile und teilt diese Daten mit der Unica Link-Anwendung auf einem gemeinsam genutzten Laufwerk. Unica Link erfasst auch die Antworten und generiert die Ergebnisse in einer Flatfile auf demselben gemeinsam genutzten Laufwerk.

### **Unica Insights - Unterstützung des Berichterstellungstool für MariaDB**

Das Unica Version 12.1 Berichterstellungstool wird zu Unica Insight umbenannt. Es wird weiterhin auf der Basis des BIRT Berichterstellungstools ausgeführt. In Version 12.1 wird die Berichterstellung erweitert, um die Systemtabellen von MariaDB zu stützen.

- Unica Insights Berichterstellung basierend auf dem BIRT Berichterstellungstool.
- Campaign direkt nutzbare Berichte, die für die Systemtabellen von MariaDB verfügbar sind und mithilfe von Unica Insights verwendet werden.
- Das Unica Insights-Tool wird standardmäßig gebündelt und ist mit Unica Marketing Platform verfügbar.
- Campaign bietet alle direktn nutzbaren Optionen mit Unica Insights-Systemdatenbanken wie SQL, ORA, DB2 & MariaDB.

Weitere Informationen hierzu finden Sie in der Berichtsdokumentation zu Unica Insights.

## **Campaign Lizenzierung**

Ab Version 12.1 Unica ist bei den Produktsuiten die Lizenz aktiviert. Unica Produkte benötigen für die Verwendung der Produktion entsprechende Lizenzen. Neben den Produktionsumgebung sind keine Lizenzen erforderlich. Jedes Produkt unter Unica Suite Lizenztyp ist unterschiedlich. Weitere Informationen hierzu finden Sie im HCL Unica Suite Lizenzierungshandbuch.

Lizenzdefinition für Unica Campaign:

- Basierend auf der Anzahl der in Campaign/Optimize verarbeiteten Marketingdatensätze.
- Verfolgen Sie die Anzahl der Zielgruppen (Lead/Kontakt), an die Sie die Kommunikation oder eine andere Marketingnachricht senden werden.
- Mit einfachen Worten: die Anzahl Zielgruppen, die von Unica Campaign verarbeitet werden.
- Zeigt die Verbrauchzahlen dieser Zielgruppen an, die von Unica Campaign verarbeitet werden.
- Stellt die Laufzeit und die permanten Lizenzen für Campaign bereit.

## **Optimize Lizenzierung**

Die Optimize Lizenz basiert auf dem Lizenzschlüssel - Sie können sich an das Unica Vertriebs-/Support-Team wenden, um die Lizenz für Optimize zu erhalten. Optimize Lizenzen sind für Produktions- und Nicht-Produktionsumgebung erforderlich. Befolgen Sie die folgenden Schritte, um die Optimize Lizenz zu erhalten:

- 1. Sie müssen den Hostennamen der Maschine angeben, auf der Sie Campaign Listener ausführen, um Optimize-Sitzungen auszuführen.
- 2. Sobald Sie diesen Hostnamen bereitgestellt haben, wird Ihnen das Support-Team die Lizenzdatei zur Verfügung gestellt.
- 3. Kopieren Sie die Lizenzdatei in das Verzeichnis Campaign/conf.

## **Zusatz in Campaign REST APIs**

Es wird eine neue API zur Verfügung gestellt, um die Tabellenkatalogliste in der genannten API abzurufen. Dies hilft Marketiers dabei, Details zu zugeordneten Tabellen im geladenen Tabellenkatalog zu verwenden und diese Informationen während der Gestaltung des Prozessfeldsausdrucks zu nutzen.

Unter Campaign werden Ablaufdiagramm-APIs für die Konfiguration des Prozessfelds Momentaufnahme bereitgestellt. Der Benutzer kann das Prozessfeld Momentaufnahme mit den folgenden Konfigurationen einstellen:

- 1. Ausgabe in Flatfile (beinhaltet nicht die Ausgabe in einer Datei bei vorhandenem Datenverzeichnis)
- 2. Ausgabe in Datenbanktabelle (Basis/Dimension/allgemein).
- 3. Ausgabe in Datenbanktabelle mit Anhängen oder Ersetzen von Operationen.
- 4. Ordnen Sie die Ausgabefeldern im Prozessfeld Momentaufnahme zu.
- 5. Die Verwendung von abgeleiteten Feldern in der Ausgabe über APIs wird noch nicht unterstützt.

## **Campaign Listener-Clustergruppe unterstützt den UNC-Pfad für die Cluster-Freigabe unter Windows**

Campaign Listener-Clustergruppe unter Windows unterstützt jetzt den Cluster-Freigabepfad im untenstehenden Format.

Diesen Pfad können Sie unter dem Konfigurationsparameter verwenden: Einstellungen für 'CampaignClustering' (Affinium|Campaign|CampaignClustering)

CampaignSharedHome = \\zebra39.hclpnp.com\CampaignClusterShare\Partition1

## **Token <KEYCOLUMNS> nur für die Zielgruppenkennung und <TABLECOLUMNS> für Tabellenfeld hinzufügen**

In früheren Campaign Versionen wurde unter der Datenquellenkonfiguration – für 'TempTablePostExecutionSQL' beim Erstellen eines eindeutigen Index nur die Zielgruppenkennung berücksichtigt. In Version 12.1 haben wir ein neues Token <TABLECOLUMNS> zusammen mit dem Token <KEYCOLUMNS> eingeführt. Wenn Sie also das Token <KEYCOLUMNS> in einer eindeutigen Indexerstellungsabfrage bereitstellen, wird nur die Zielgruppenkennung berücksichtigt, und wenn Sie <TABLECOLUMNS> bereitstellen, werden alle anderen Felder als die Zielgruppenkennung berücksichtigt. Falls der Benutzer alle Felder berücksichtigen soll, ist die neue Abfrage für 'TempTablePostExecutionSQL' ein eindeutiger Index <TABLENAME> \_IX1 ON <TABLENAME> (<KEYCOLUMNS> <TABLECOLUMNS>).

# <span id="page-13-0"></span>Behobene Fehler in Unica Campaign V12.1

Die folgenden Fehler wurden in Unica Campaign 12.1 behoben.

#### **SchlüsselfrageÜbersicht**

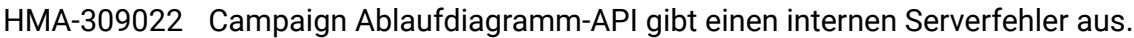

- HMA-312315 Gültigkeits-/Ablaufdatum nach 2020 führt zu einem fehlerhaften Datum.
- HMA-304847 Upgrade der Angularjs Version auf 1.7.9.
- HMA-311592 Fixes für reflektiertes, standortübergreifende Scripting
- HMA-310375 Das Campaign Eigentümerfeld zeigt in V11.1 die Benutzer-ID anstelle des Namens an.
- HMA-310382 Die Optimize Scoring-Tabelle wird umgekehrt angezeigt.
- HMA-310380 Sicherheitslücke: Standortübergreifendes Scripting INC8959653.
- HMA-310372 errorPageCSRF Problem mit einfachen Anführungszeichen bei der französischen Fehlermeldung.
- HMA-310622 Differenz bei der Indexerstellung von 10.0 zu 11.1.
- HMA-310623 Ausführung des Prozessfelds "Segment" mit Fehlercode 10613: Feld nicht gefunden.
- HMA-307221 Fixes im Swagger Tool auf Campaign.
- HMA-311366 Die Seitennummerierung funktioniert nicht im Campaign Fenster für die erweiterte Suche.
- HMA-307953 Campaign-API-Aufruf: Fehler beim Erstellen des Prozessfelds "Extrakt erstellen" mit Kriterien für die Auswahl von Kunden.
- HMA-287701 Segmente können in Regeln zum Ausschluss/Einschließen von Kontakt-Optimierungssessions nicht hinzugefügt werden.
- HMA-279621 Rechtschreibfehler auf der UI-Seite zur Kontaktoptimierung.
- HMA-279675 Auf der Registerkarte Optimieren Analyse überlappt für den Übersichtsbericht Angebotsfilterung der blaue Balken den Abschnitt Angebotsanzahl.
- HMA-310492 Registerkarte "Analysen" für strategische Segmente.
- HMA-307219 Erstellen eines Ordners mit untergeordneten Ordner für API-Aufruf funktioniert nicht wie erwartet.

# <span id="page-14-0"></span>Bekannte Probleme in Unica Campaign V12.1

Unica Campaign 12.1 enthält die folgenden bekannten Probleme.

#### **Tabelle 6.**

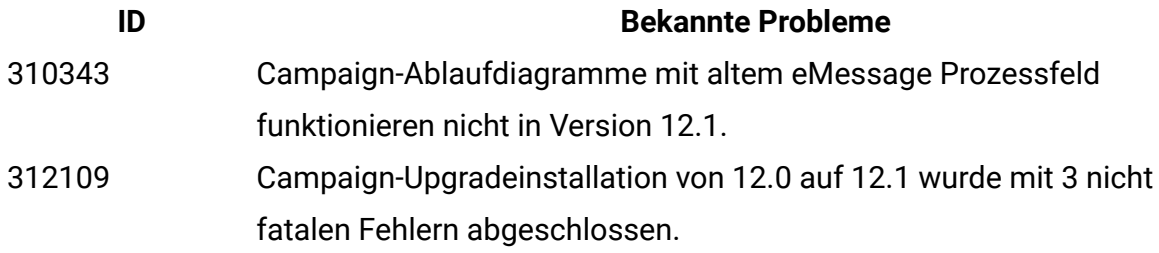

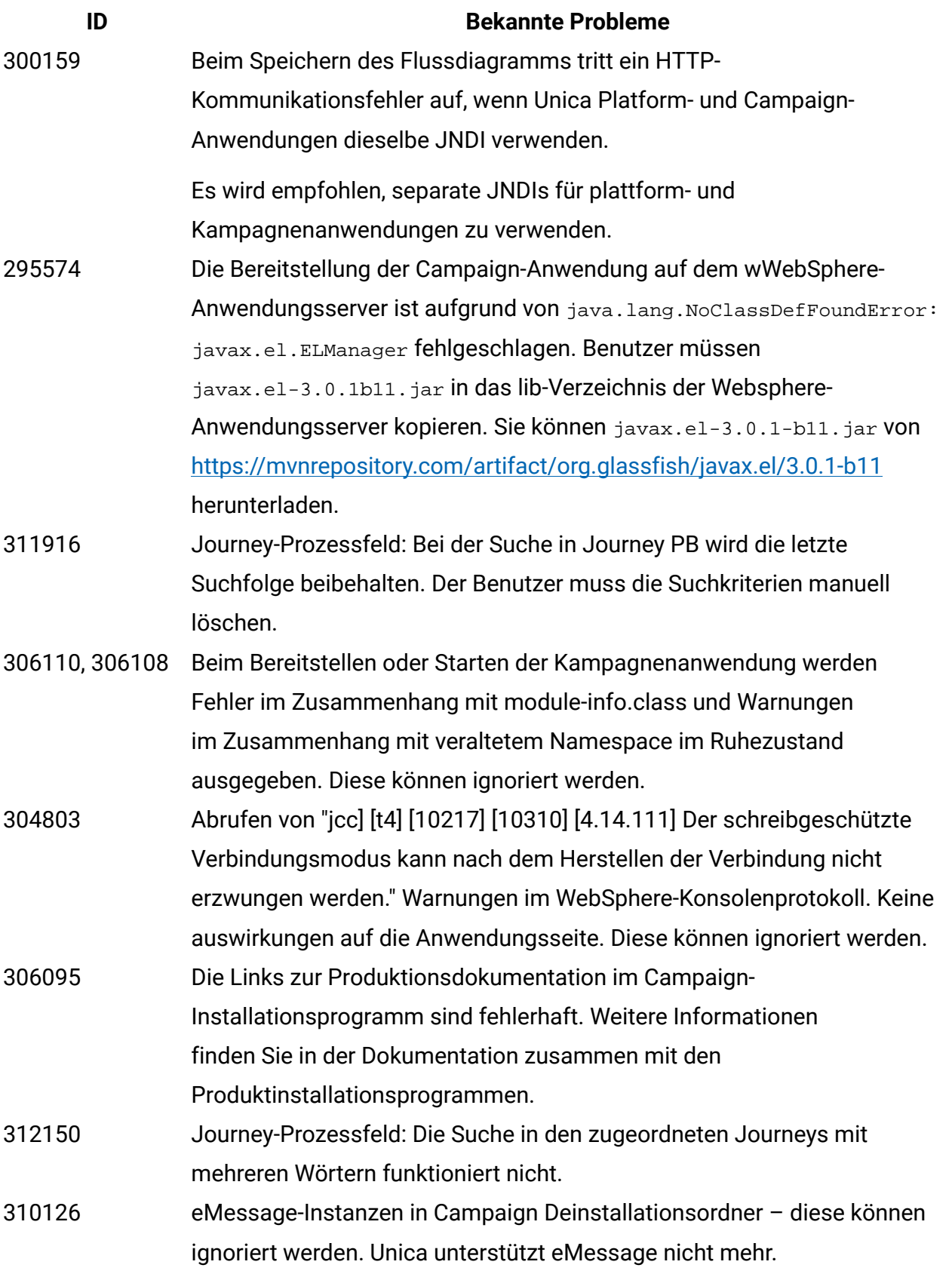

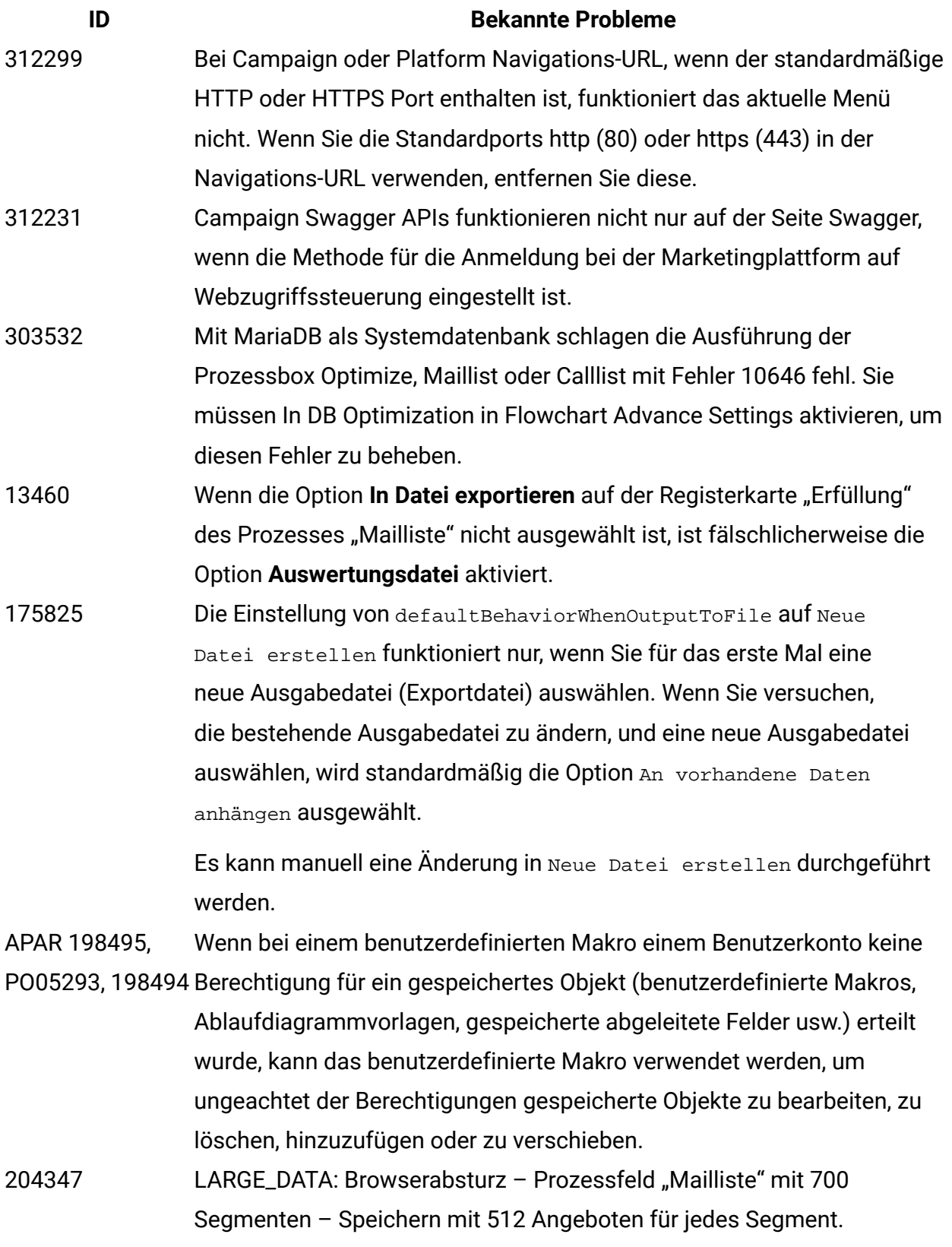

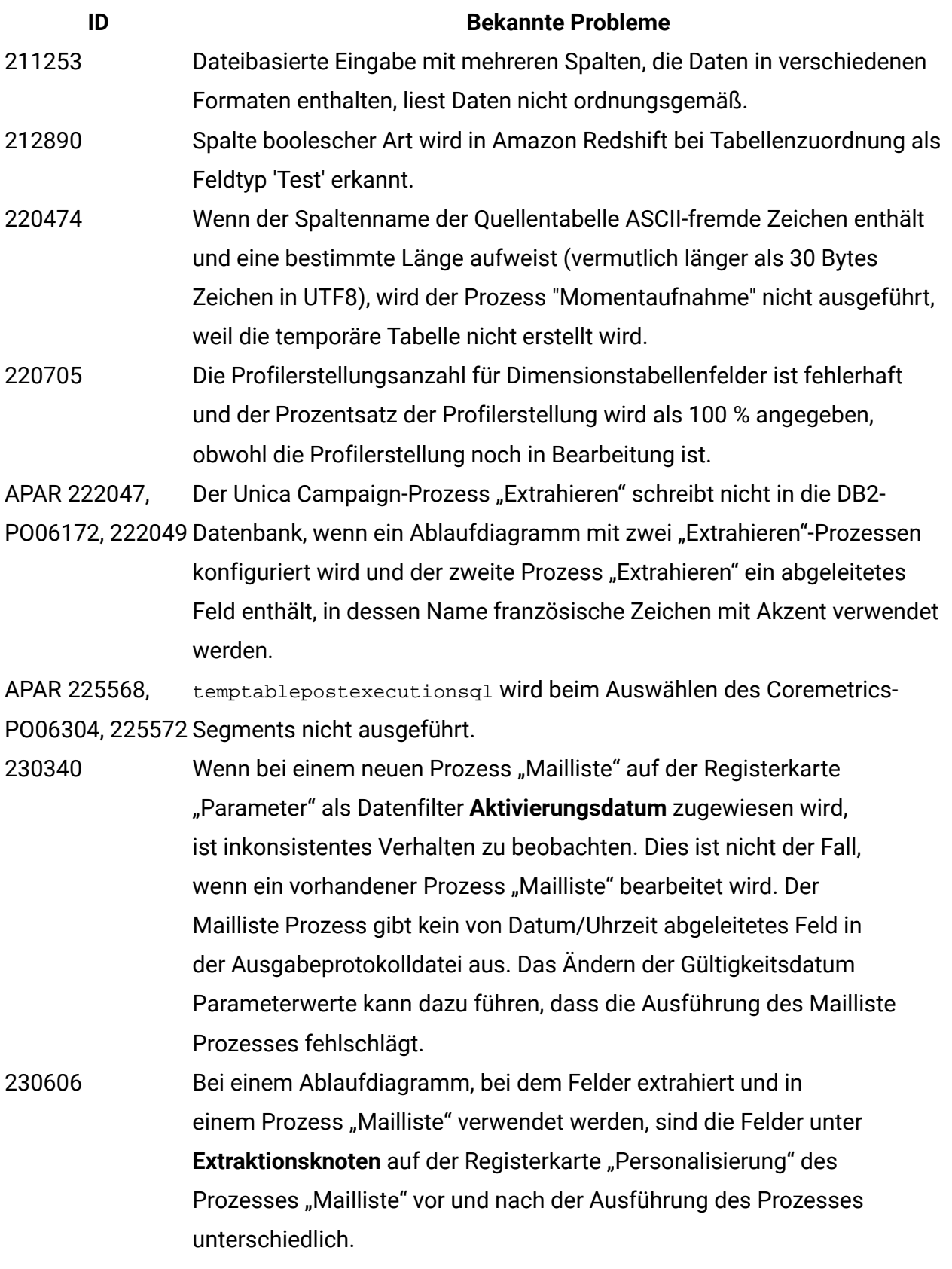

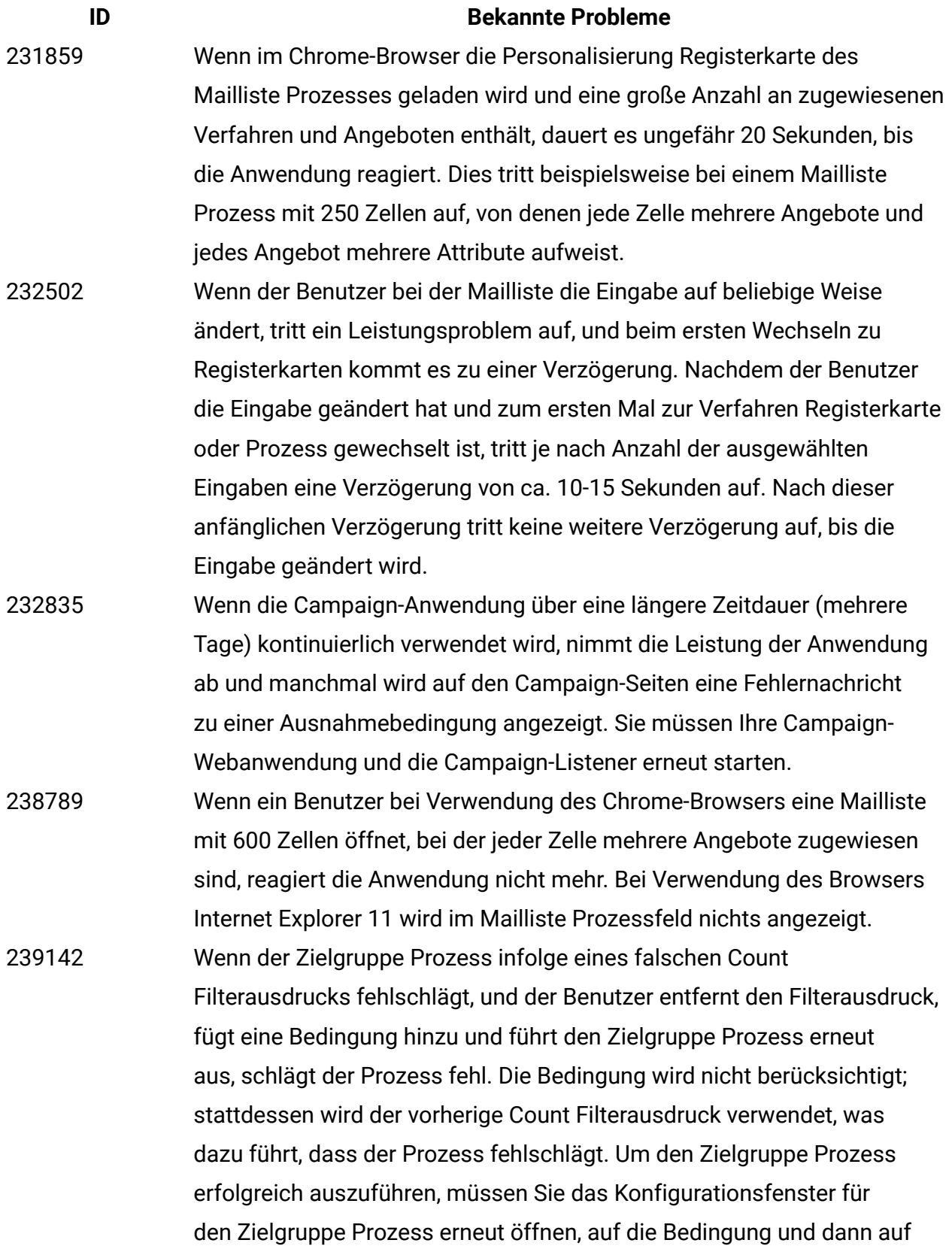

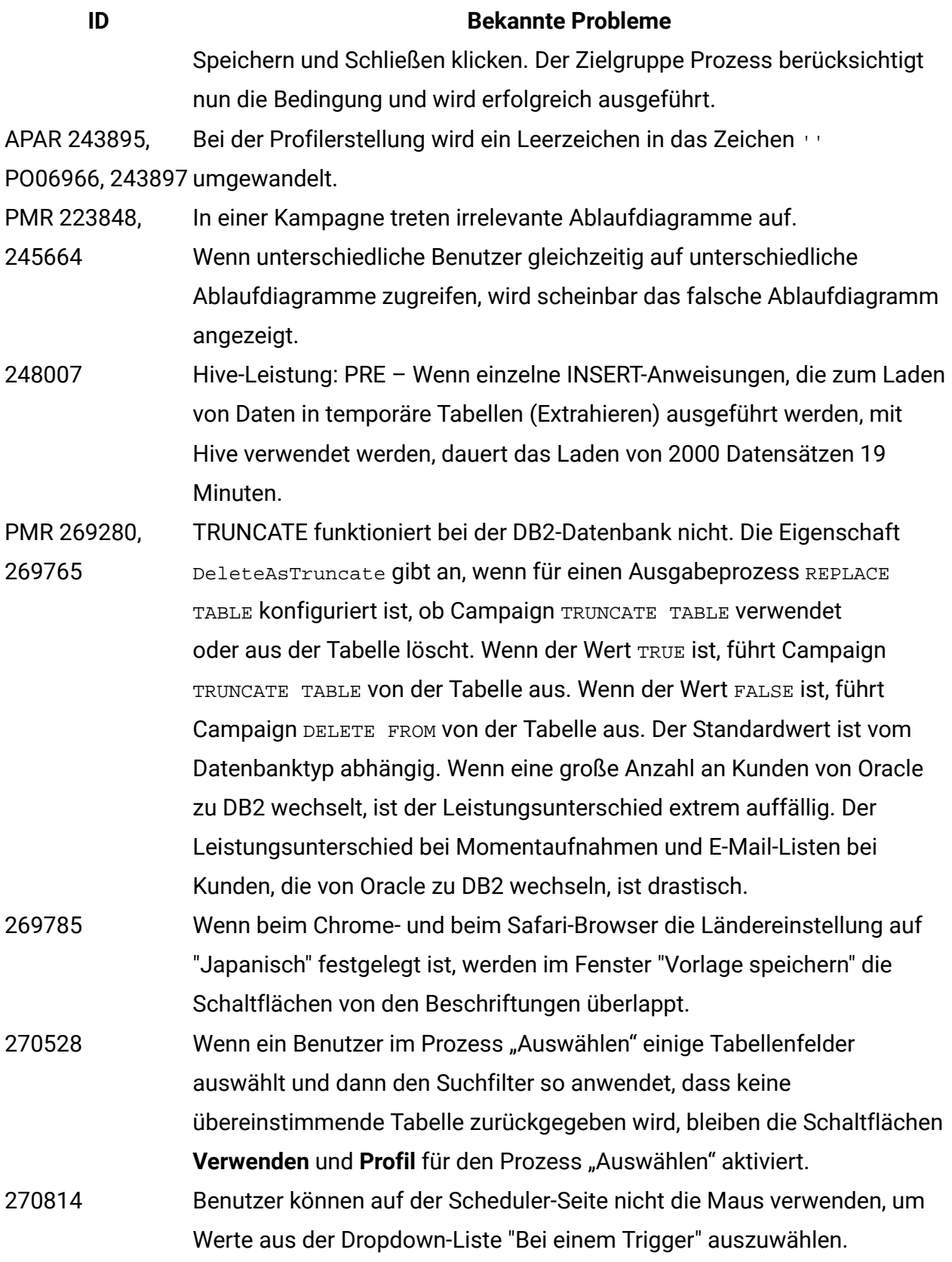

![](_page_20_Picture_494.jpeg)

![](_page_21_Picture_564.jpeg)

![](_page_22_Picture_548.jpeg)

![](_page_23_Picture_486.jpeg)

![](_page_24_Picture_449.jpeg)

# <span id="page-24-0"></span>Bekannte Probleme in Optimize V12.1

![](_page_24_Picture_450.jpeg)

![](_page_25_Picture_289.jpeg)

![](_page_26_Picture_275.jpeg)

![](_page_27_Picture_246.jpeg)

- Attribute mit dem Maskenelementtyp "Auswahlrahmen" verwendet das Abfrageerstellungsprogramm für Angebotsversionen nicht den Auswahlrahmen. Sie müssen den Wert manuell eingeben. • Wenn die Gruppenebene entfernt wird, werden die Bedingungen
	- der Untergruppe

![](_page_28_Picture_232.jpeg)

![](_page_29_Picture_290.jpeg)

**Problem Problem-ID Beschreibung** zugreifen, wenn die Ausführung des Ablaufdiagramms über das Dienstprogramm SVRADMIN läuft.

Dienstprogramm SVRADMIN oder den Scheduler läuft, kann der Benutzer immer noch manuell auf das aktive Ablaufdiagramm zugreifen. Wird im kommenden Fixpack behoben werden.

# <span id="page-30-0"></span>Bekannte Einschränkungen in Unica Campaign V12.1

Unica Campaign 12.1 enthält die folgenden bekannten Einschränkungen.

#### **Tabelle 7. Unica Campaign Bekannte Einschränkungen**

![](_page_30_Picture_448.jpeg)

![](_page_31_Picture_496.jpeg)

![](_page_32_Picture_575.jpeg)

![](_page_33_Picture_583.jpeg)

![](_page_34_Picture_450.jpeg)

#### **ID Bekannte Einschränkung**

- 176377 DB2 10.5 BLU für Benutzerdatenbank: Keine Indexierungsanforderung für temporäre Tabellen in Unica Campaign-Datenquellen. DB2 10.5 (mit aktivierter BLU-Funktion) erfordert keine Indexierung in Unica Campaign. Unica Campaign besitzt bestimmte Eigenschaften für Datenquellen, wie TempTablePreTruncateRunScript, TempTablePostExecutionSQL und PostTempTableCreateRunScript, bei denen Sie SQL oder Scripts zum Erstellen von Indizes auf Benutzerdatenbanktabellen bereitstellen können. Wenn Sie DB2 10.5 als Kundendatenbank mit aktivierter BLU-Funktion verwenden, müssen Sie keine dieser temporären Tabelleneigenschaften konfigurieren.
- 201, 968, 200, 241Wenn zwei Prozessfelder mit einem geringen Abstand zueinander in einem Ablaufdiagramm verschoben werden, ändert sich die Richtung des Verbindungspfeils. Diese Einschränkung hat Auswirkungen auf die visuelle Darstellung des Pfeils. Der Prozessdatenfluss ist nicht davon betroffen. Die Problemumgehung besteht darin, die Prozessfelder mit einem größeren Abstand zueinander zu verschieben, damit die Pfeilspitze wieder in die richtige Richtung zeigt.
- 211293 In Unica Campaign führt das integrierte Makro Current\_Date() zu einem Fehler, wenn es in einer Big Data-Instanz auf der Basis von Hive 1.2 ausgeführt wird. Der Hive-ODBC-Treiber bietet keine Unterstützung für das Makro Current\_Date, um Intervallwerte abzurufen. Beispielsweise führt das Ausführen der folgenden Abfrageergebnisse zu einem Fehler in Hive:

SELECT DISTINCT customerid FROM Customer\_date WHERE ((Customer\_date.my\_date\_mmdyyyy - CURRENT\_DATE()) >= 7)

Fehler: Interner Fehler in Hive 2: nicht unterstützte Konvertierung des Typs: interval\_day\_time

Problemumgehung: Um die Funktion Current\_Date in einer RAW SQL-Abfrage in Hive mit Hortonworks zu verwenden, führen Sie SQL im folgenden Format aus:

![](_page_36_Picture_480.jpeg)

#### **ID Bekannte Einschränkung**

1. Aktualisieren Sie den Webanwendungstag und legen Sie die XSD-Version auf 3.0 fest.

```
<web-app xmlns:xsi="http://www.w3.org/2001/XMLSchema-
instance"
```
 xmlns="http://java.sun.com/xml/ns/javaee" xsi:schemaLocation="http://java.sun.com/xml/ns/javaee http://java.sun.com/xml/ns/javaee/web-app\_3\_0.xsd" id="Platform" version="3.0" metadata-complete="true">

2. Fügen Sie der Datei "web.xml" den folgenden Text hinzu.

```
<!--[start] WhiteList Http Verbs --> 
                      <security-constraint> 
                         <web-resource-collection> 
                         <web-resource-name>Unica_WhiteList_Http_Verbs</web-
                      resource-name> 
                         <url-pattern>/*</url-pattern> 
                         <http-method-omission>GET</http-method-omission> 
                         <http-method-omission>POST</http-method-omission> 
                         <http-method-omission>TRACE</http-method-omission> 
                         <http-method-omission>PUT</http-method-omission> 
                         <http-method-omission>DELETE</http-method-omission> 
                         <http-method-omission>PATCH</http-method-omission> 
                         <http-method-omission>OPTIONS</http-method-omission> 
                         <http-method-omission>HEAD</http-method-omission> 
                         </web-resource-collection> 
                         <auth-constraint/> 
                      </security-constraint> 
                      <!--[end] WhiteList Http Verbs -->
283805 IBM Websphere Application Server 8.5.5 Fix Pack 12 erfordert IFPI85892,
                um die HCL Unica-Anwendung auszuführen.
```
![](_page_38_Picture_544.jpeg)

#### **ID Bekannte Einschränkung**

312567 Das Campaign-Installationsprogramm konnte bei der Installation mit einem Benutzer ohne Rootberechtigung in einer UNIX-Umgebung die Insights-Berichtsdateien nicht aktualisieren. Um dies zu beheben müssen die Benutzer die Insights-Berichtsdatei nach Abschluss der Installation manuell aktualisieren.

1. Navigieren Sie zu <PLATFORM\_HOME>/Insights/Tools/bin/

- 2. Für UNIX:
	- Gewähren Sie die erforderlichen Lese-, Schreib- und Ausführungsberechtigungen zur Ausführung des -bPath=<Report folder path>Installationsprogramms.
	- Erteilen Sie dem Installationsnutzer die Ausführungsberechtigung mit folgendem Befehl.

chmod 755 insightsDBUtil.sh

3. führen Sie den Befehl aus, um die Berichtsdateien für Campaign zu aktualisieren.

./insightsDBUtil.sh = CampaignDS-BPath = <Berichtsordnerpfad>-DbType = <DatabaseType>-URL = JDBC Connection URL>-Benutzer = < Datenbank Benutzer >-pwd = <Datenbank Kennwort>

Weitere Einzelheiten finden Sie

UnicaInsights12\_1InstallationConfigurationGuide

313216 Link: Unicas Anwendung auf HTTPS und Unicas Link auf http stellt die Seite "Verbindungen verwalten" nicht zur Wiedergabe.

# <span id="page-40-0"></span>In Unica Optimize Version 12.1 bekannte Einschränkungen

![](_page_40_Picture_392.jpeg)

dessen Größe verändert wurde.

![](_page_41_Picture_365.jpeg)

![](_page_42_Picture_138.jpeg)

Optimize-Sitzung erneut aus, um sie erfolgreich abzuschließen.